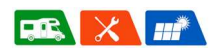

# GIBAnet 5G®

# Bedienungsanleitung Premium 4G | 5G | WiFi6 Set für Reisemobile und Caravans

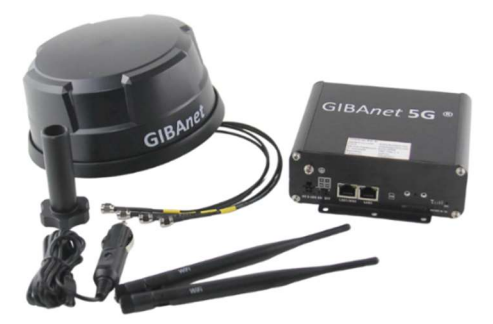

Copyright © GIBA Caravan-Technik GmbH, Die in diesem Dokument enthaltenen Spezifikationen und Informationen können von GIBA Caravan-Technik ohne vorherige Ankündigung geändert werden.

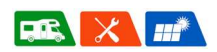

# 1 Quick-Start-Guide

- Installieren Sie den Router gemäß der beiliegenden Montageanleitung und legen Sie eine aktivierte SIM-Karte ohne SIM-Pin ein. Schrauben Sie dazu die SIM-Karten-Abdeckung ab und schieben Sie die SIM Karte (Format: Mini SIM, 2FF) in den Einschub.
- Tipp: Deaktivieren Sie vorab die PIN-Sperre der SIM-Karte (z.B. mit einem Smartphone oder Tablet), alternativ können Sie die PIN im Konfigurationsmenü des Routers eingeben (s.u.)
- Schalten Sie den Router am Schalter auf "On". Das Gerät fährt innerhalb von 3-4 Minuten hoch.
- Rufen Sie auf Ihrem Gerät (Smartphone, Tablet, PC) die WLAN-Einstellungen auf und verbinden Sie dieses mit dem WLAN. Tipp: Wählen Sie stets das "-5G" Netzwerk aus mit neueren und schnelleren 5Ghz WiFi-Standard, sofern es von Ihrem Endgerät unterstützt wird.
- Sobald nach ca. 1-2 Minuten folgende LED´s (System, Wifi, 4G oder 5G, Signalstärke) leuchten und Ihr Endgerät keine Fehlermeldung ausgibt, können Sie direkt lossurfen.
- Sollte dies nicht der Fall sein, folgen Sie bitte der detaillierten Anleitung auf den folgenden Seiten.
- Hier können Sie Ihre persönlichen WiFi Login-Daten notieren (diese befinden sich auf der Vorderseite des Routers):

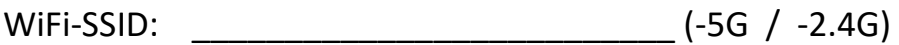

Passwort:

#### Konfigurationsmenu:

- Adresse (Browser): **192.168.1.1**
- Benutzername: admin
- Passwort: Giba0001

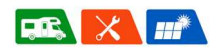

# 2 Inhalt

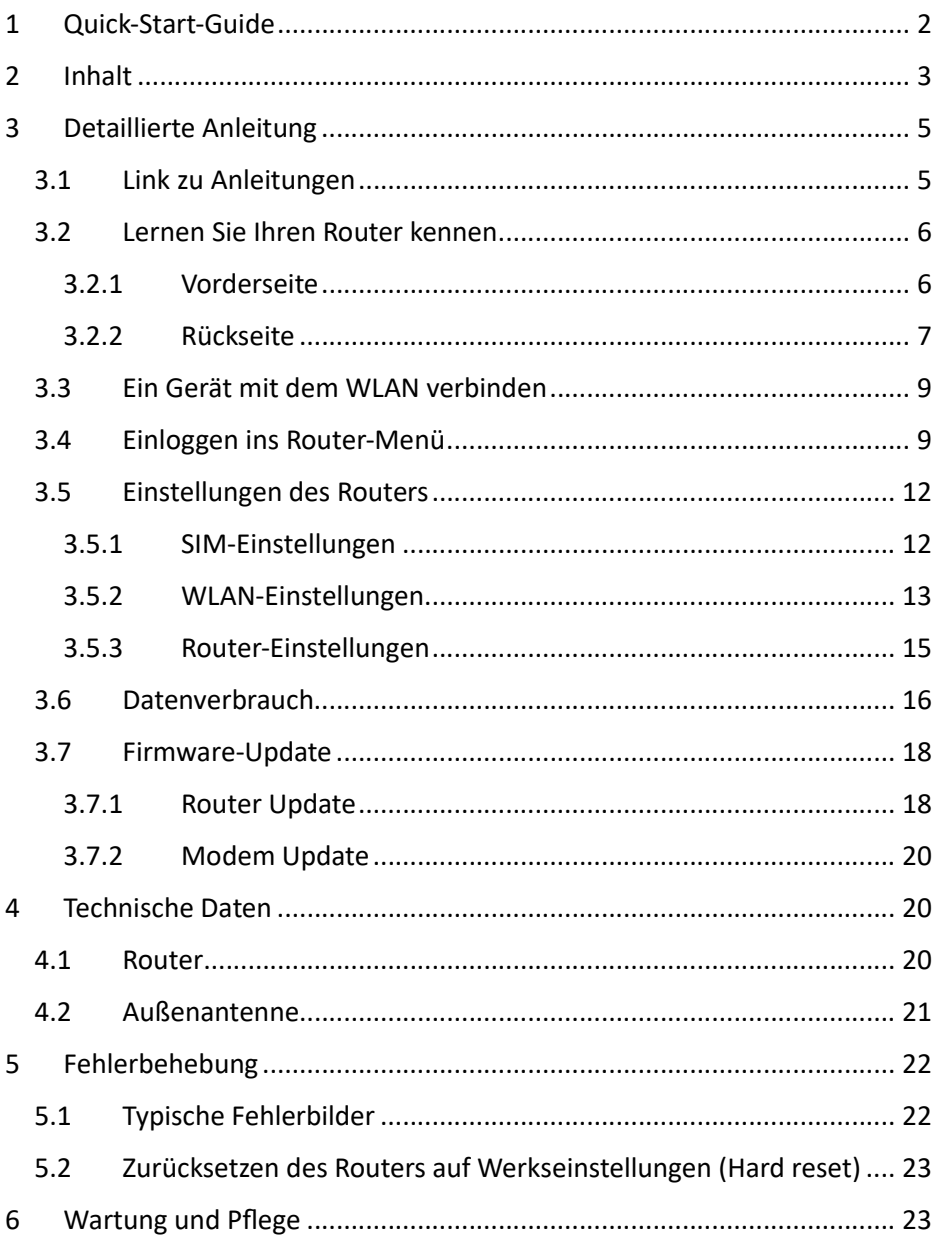

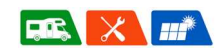

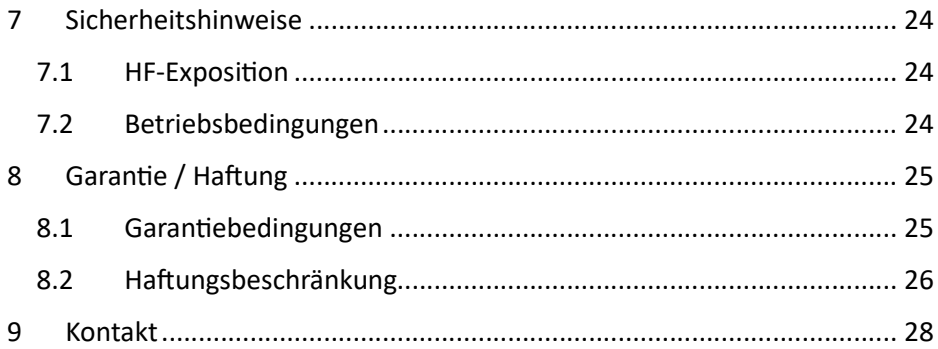

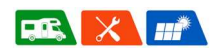

# 3 Detaillierte Anleitung

Lesen Sie sich die Bedienungsanleitung sorgfältig vor der Inbetriebnahme durch, um Defekte zu vermeiden

# 3.1 Link zu Anleitungen

Wir haben für Sie eine Playlist von Videos zusammengestellt, in denen die Montage sowie die Bedienung der GIBAnet® 5G erklärt wird. Sie erreichen die "YouTube"-Playlist unter folgendem QR-Code:

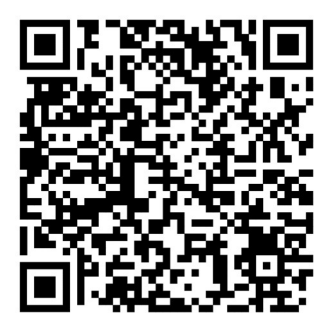

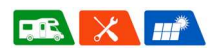

## 3.2 Lernen Sie Ihren Router kennen

Machen Sie sich mit den Anschlüssen, den Knöpfen und den Kontroll-LEDs des Routers vertraut.

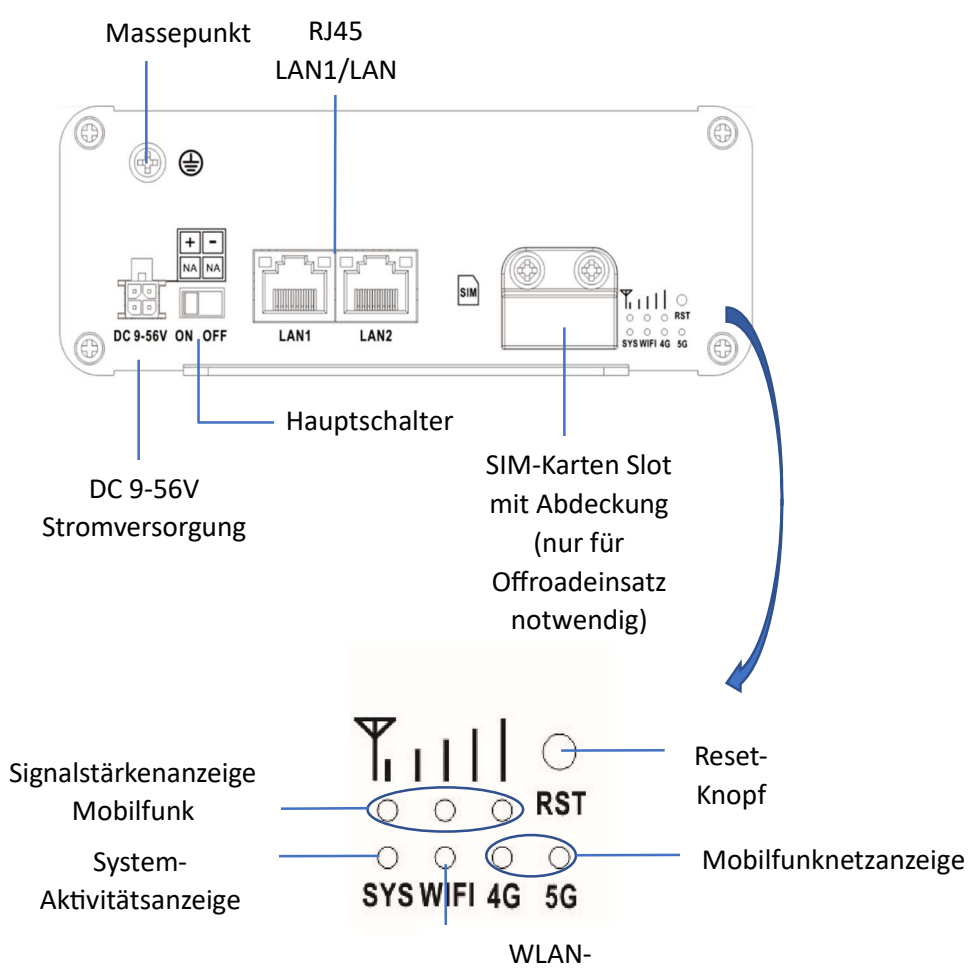

#### 3.2.1 Vorderseite

Aktivitätsanzeige

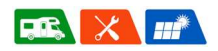

### 3.2.2 Rückseite

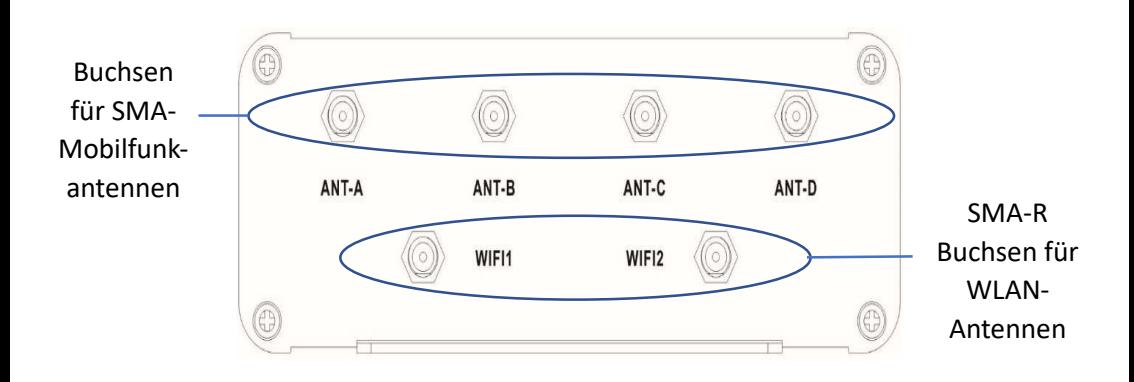

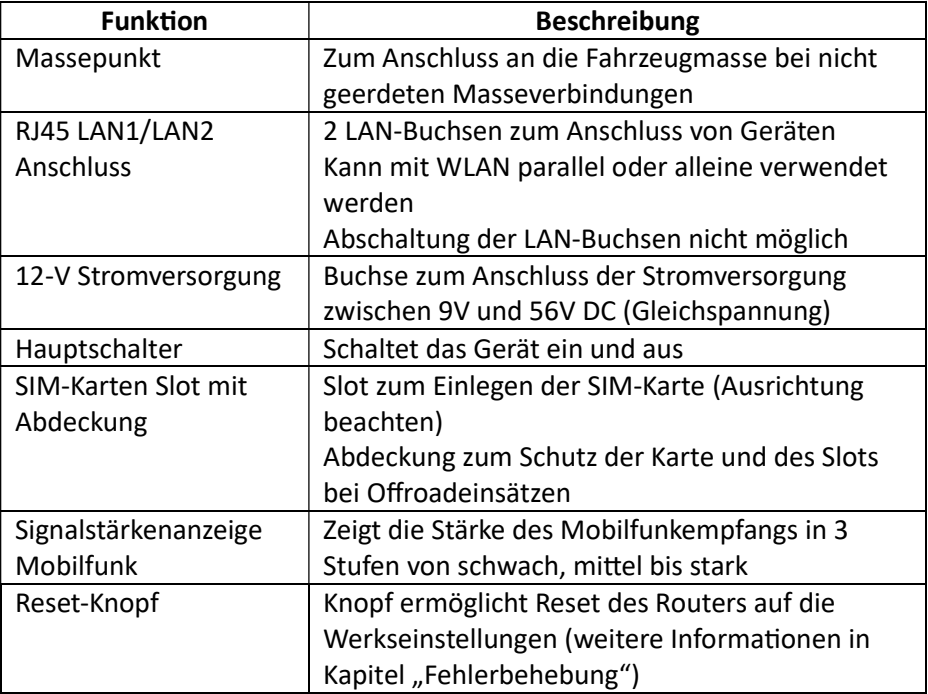

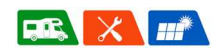

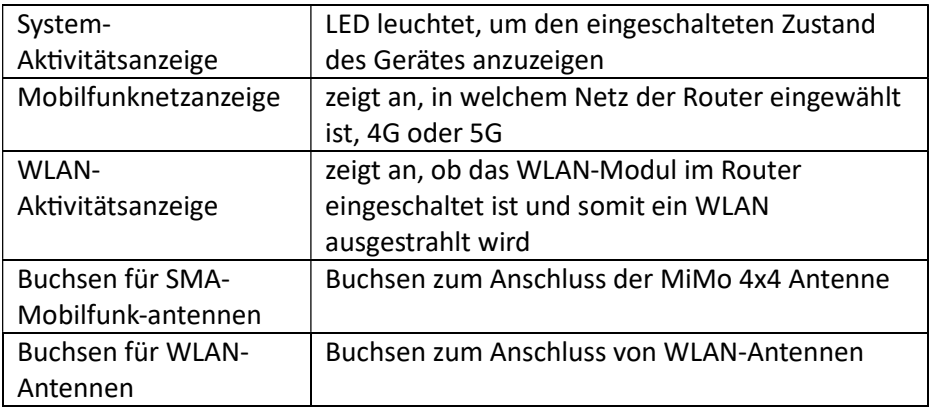

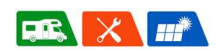

# 3.3 Ein Gerät mit dem WLAN verbinden

- 1. Schalten Sie die Stromversorgung sowie den Hauptschalter am Gerät ein. Die Status-LED erleuchten. Bis der Router hochgefahren ist, kann es 3-4 Minuten dauern
- 2. Rufen Sie auf Ihrem zu verbindenden Gerät die WLAN-Einstellungen auf und suchen Sie nach dem ausgestrahlten WLAN. Der Router gibt ein 2,4 Ghz- und ein 5 Ghz-Netz aus. Sofern es Ihr Endgerät unterstützt, empfehlen wir die Verwendung des 5 Ghz-Netzes für die maximale Bandbreite.
- 3. Geben Sie das Passwort ein, welches sich auf der Vorderseite des Routers befindet. Es dauert nun einige Sekunden, bis die WLAN-Verbindung hergestellt wurde.

# 3.4 Einloggen ins Router-Menü

HINWEIS: Die folgenden Screenshots der Bedienoberfläche wurden mit einem PC aufgenommen. Die Darstellung kann je nach Gerät unterschiedlich sein.

Es besteht die Möglichkeit, Einstellungen am Router vorzunehmen. Hierfür können Sie sich ins Router-Menü einloggen, um solche Einstellungen vorzunehmen. Dafür benötigen Sie lediglich ein Endgerät. Wir empfehlen die Verwendung eines Tablets oder Laptops, um einen besseren Überblick zu bekommen. Die Verwendung eines Smartphones ist jedoch ebenfalls möglich.

- 1. Stellen Sie sicher, dass ihr Endgerät mit dem richtigen WLAN verbunden ist. Dabei spielt es keine Rolle, ob Sie im 2,4 Ghz- oder 5 Ghz- Netz eingeloggt sind.
- 2. Rufen Sie einen Browser auf (bspsw. Chrome, Firefox, Safari etc.)
- 3. Geben Sie folgende Web-Adresse im Browser ein: 192.168.1.1
- 4. Es öffnet sich folgendes Fenster:

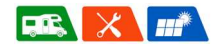

**LOGIN** 

GIBAnet 5G

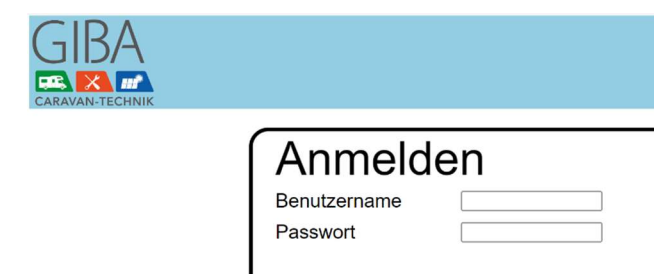

- 5. Geben Sie folgende Zugangsdaten ein:
- 6. Benutzername: admin
- 7. Passwort: Giba0001
- 8. Drücken Sie auf "LOGIN".
- 9. Daraufhin erscheint folgendes Fenster:

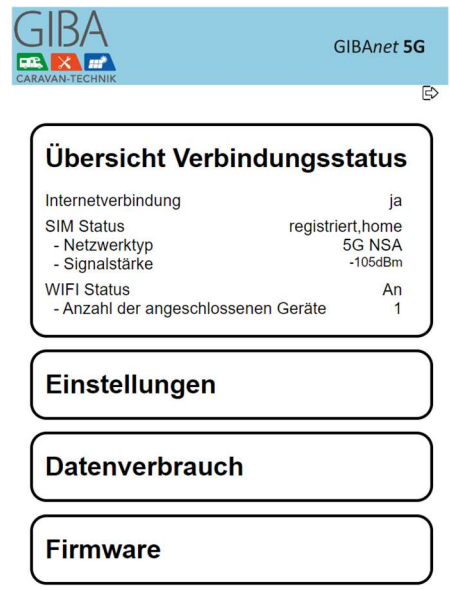

Sie sind nun ins Router-Menü eingeloggt.

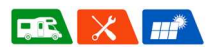

Erklärung der dargestellten Informationen

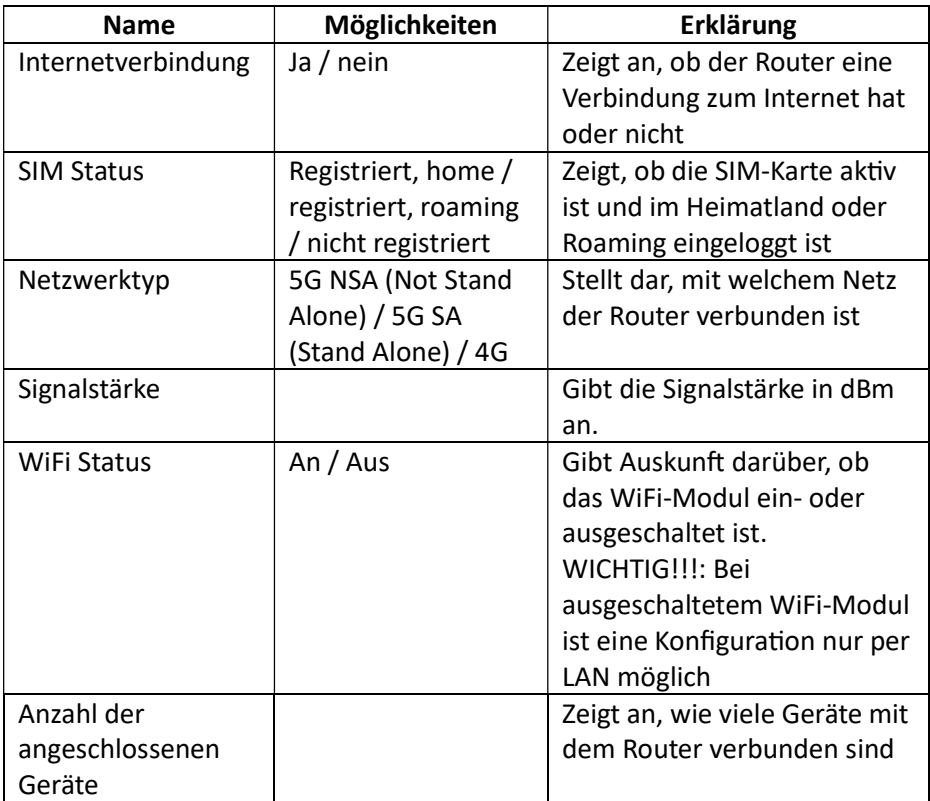

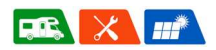

# 3.5 Einstellungen des Routers

Die folgenden Einstellungsmöglichkeiten werden über das "Einstellungen"-Menü (siehe Abbildung) gezeigt. Dazu drücken Sie bitte auf "Einstellungen".

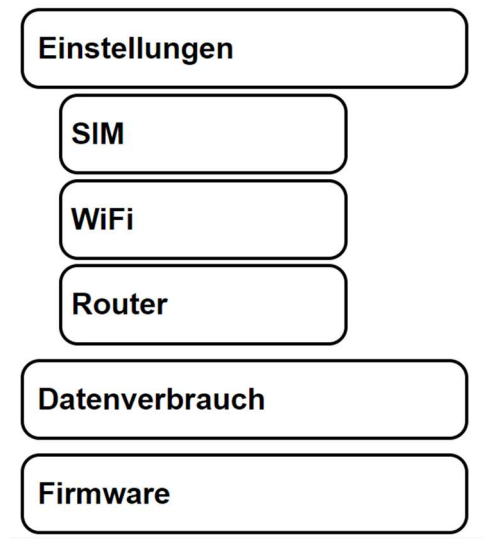

#### 3.5.1 SIM-Einstellungen

Drücken Sie auf "SIM". Folgendes Fenster erscheint.

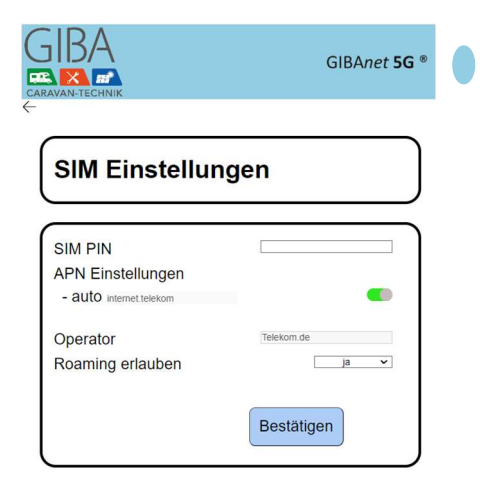

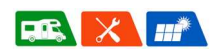

Hier können Sie Einstellungen vornehmen, die für die Verwendung der SIM-Karte nötig sein können. In der Regel verbindet sich die SIM-Karte automaƟsch mit dem Netz.

Sollte im Hauptmenü die Meldung "PIN erforderlich" erscheinen, können Sie diesen in dem SIM Menü eingeben.

Für die gängigsten Mobilfunkanbieten sind die APN Einstellungen bereits hinterlegt. Sollten Sie eine ausländische SIM Karte in Betrieb nehmen mit welcher der Router sich nicht automatisch in das Netz einwählen kann, können Sie hier eine individuelle APN eingeben. Die APN können Sie bei Ihrem Mobilfunkanbieter erfragen.

Mit dem Klick auf "Bestätigen" speichert der Router die neuen Eingabewerte und startet das Modem neu. Dieser Vorgang kann ca. 1 Minute dauern.

#### 3.5.2 WLAN-Einstellungen

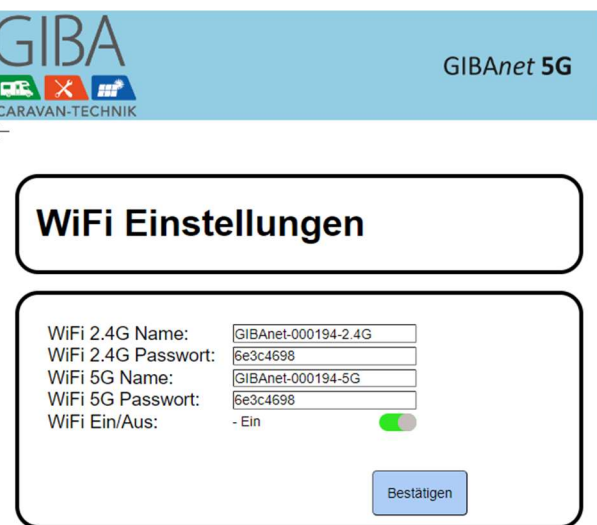

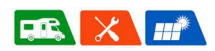

Die GIBAnet® 5G bietet die Möglichkeit, den WLAN-Namen und das WLAN-Passwort zu verändern.

- 1. Wählen Sie einen Namen und ein Passwort für das 2.4 Ghz-Netz.
- 2. Wählen Sie einen Namen und ein Passwort für das 5 Ghz-Netz.
- 3. Drücken Sie "Bestätigen".

Bitte beachten Sie jedoch, dass bei Verlust bzw. Vergessen dieses Passwortes ein Hard-Reset durchgeführt werden muss, um den Router wieder auf seine Werkseinstellungen zu setzen. Wie Sie den Router zurücksetzen, lesen Sie bitte im Kapitel "Fehlerbehebung" nach.

ACHTUNG!!!: Das WLAN-Modul kann ausgeschaltet werden. Achten Sie jedoch darauf, dass eine Konfiguration des Routers dann nur noch per LAN möglich ist. Alternativ kann auch hier ein Hard-Reset durchgeführt werden.

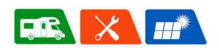

### 3.5.3 Router-Einstellungen

In den Router-Einstellungen können Sie grundlegende Einstellungen vornehmen.

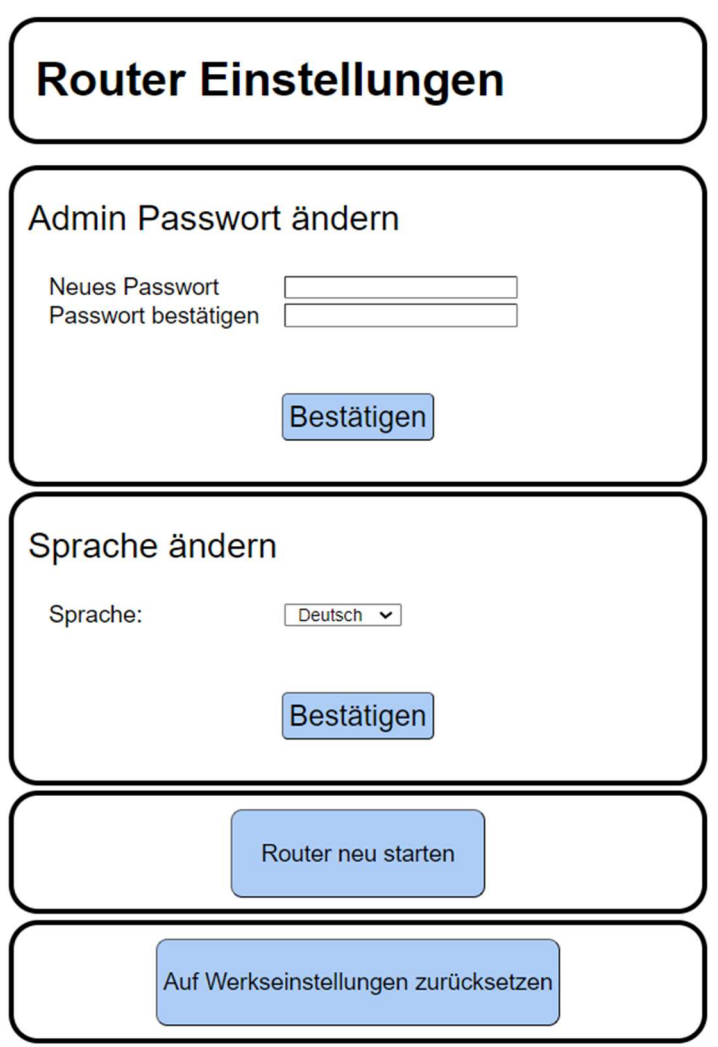

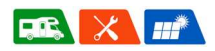

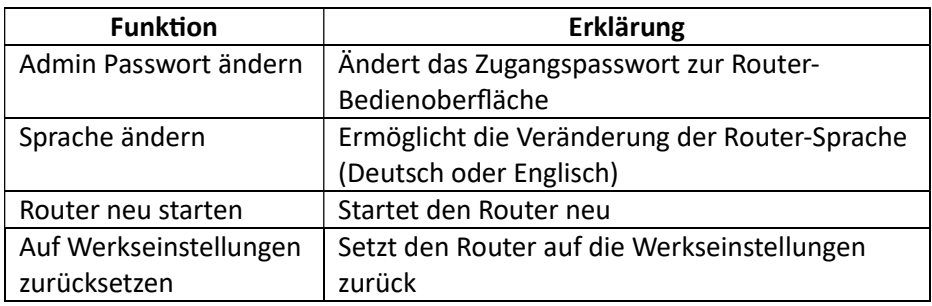

### 3.6 Datenverbrauch

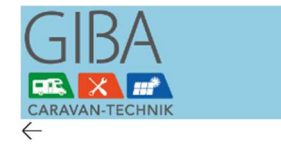

**GIBAnet 5G** 

# **Datenverbrauch**

Tagesverbrauch (heute): - Gesamt: 264.36MB

Monatsverbrauch: - Gesamt: 264.36MB

Verbrauch im individuellen Zeitraum:

- Verbrauch seit letztem Reset
- Datum des Reset: 2023 08 15
- Gesamt: 264.36MB

Zähler zurücksetzen

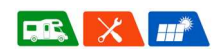

Der Datenverbrauch gibt Ihnen einen ungefähren Verbrauch der mobilen Daten an. Dabei wird der Tagesverbrauch (oben), der Monatsverbrauch (mitte) und ein Datenverbrauch für einen individuellen Zeitraum (unten) dargestellt. Den individuellen Zähler können Sie mit Hilfe der Schaltfläche "Zähler zurücksetzen" reseten. Eine Internetverbindung ist für diesen Vorgang zwingend notwendig.

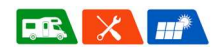

### 3.7 Firmware-Update

Wir entwickeln die Software der GIBAnet® 5G immer weiter, um Ihnen das Benutzererlebnis noch einfacher zu gestalten. Diese Softwareupdates können beispielsweise Bugs in der Software beheben. Neue Updates für die GIBAnet® 5G werden online zur Verfügung gestellt. Der Router kann sie sich dann herunterladen. Sie müssen lediglich im Router-Menü unter "Firmware-Update" nach neuen Updates suchen und sie ggf. installieren.

#### 3.7.1 Router Update

So sieht es aus, wenn Ihre GIBAnet® 5G auf dem aktuellen Softwarestand ist:

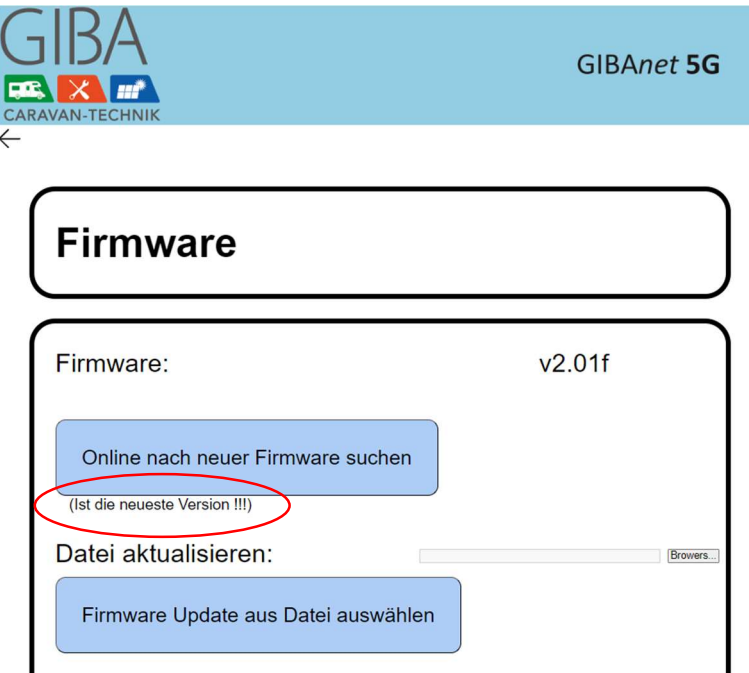

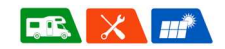

Und so sieht es aus, wenn ein neues Update zur Verfügung steht:

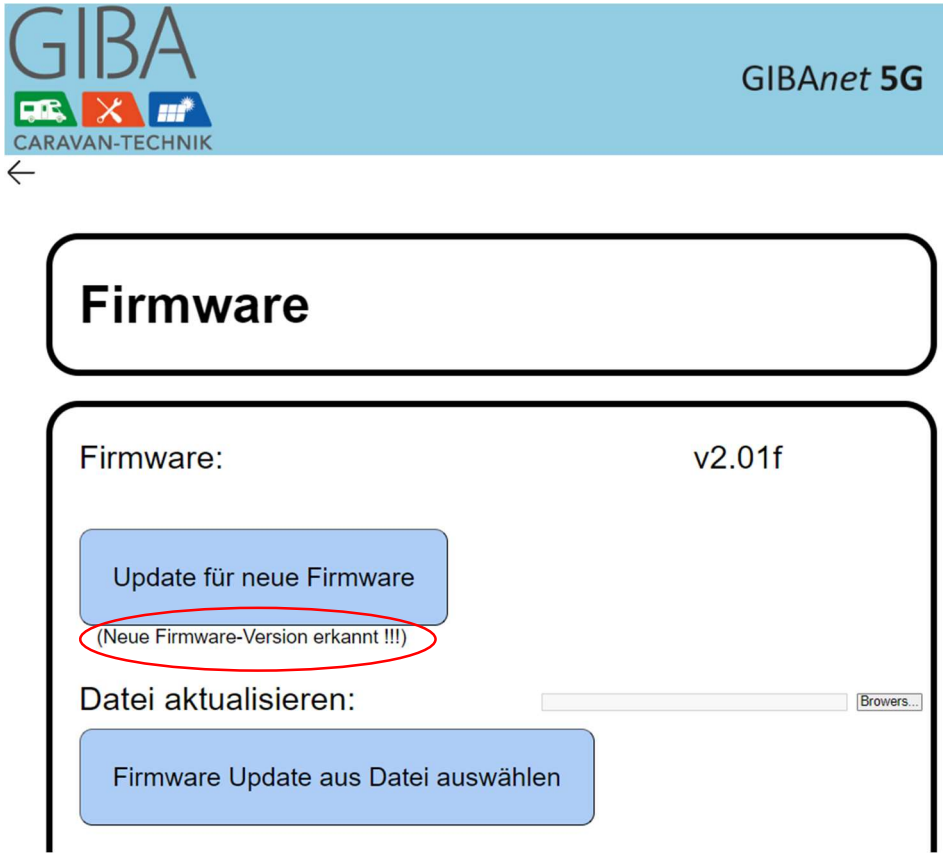

!Hinweis!:

Trennen Sie während des Updates das Gerät nicht von der Stromversorgung. Andernfalls kann das Update fehlschlagen. Nach erfolgreichem Update werden Sie zu einem Neustart aufgefordert.

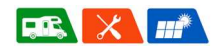

#### 3.7.2 Modem Update

Dieses Feld bietet die Möglichkeit Updates für das interne Modem Modul durchzuführen. Ein solches Update ist im Normalfall nicht erforderlich. Bei Bedarf wird Ihnen eine Modem Update URL vom Hersteller bereitgestellt. Teilen Sie hierzu die Modem Version durch vorheriges Klicken auf "Modemversion überprüfen" mit.

# 4 Technische Daten

### 4.1 Router

#### Physikalische Eigenschaften

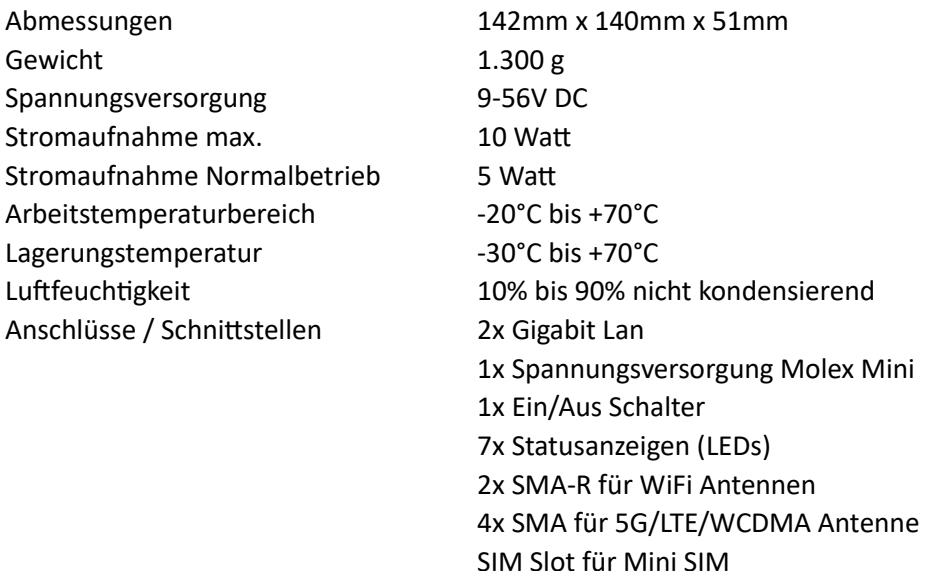

#### Down-/Uploadgeschwindigkeiten

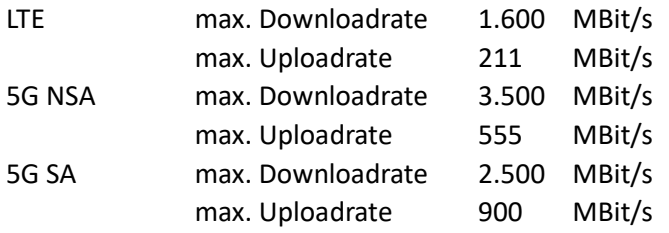

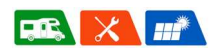

#### Hinweise:

- Zum Betrieb ist eine SIM Karte erforderlich (nicht Teil des Lieferumfangs).

- Die anfallenden Verbindungskosten sowie die tatsächlichen

Verbindungsparameter (Down- und Upload-Geschwindigkeiten, Roaming, etc.) sind abhängig von der Netzabdeckung, dem Netzbetreiber und dem individuellen Tarif.

- Irrtümer vorbehalten.

#### Unterstützte Frequenzbänder und Regionen

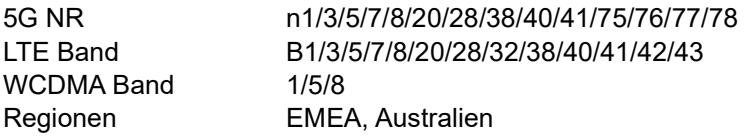

#### Wlan-Schnittstelle

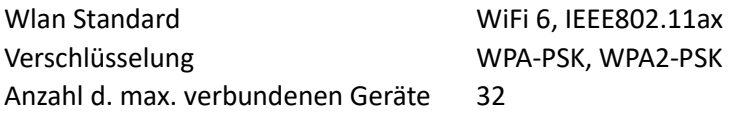

### 4.2 Außenantenne

#### Physikalische Eigenschaften

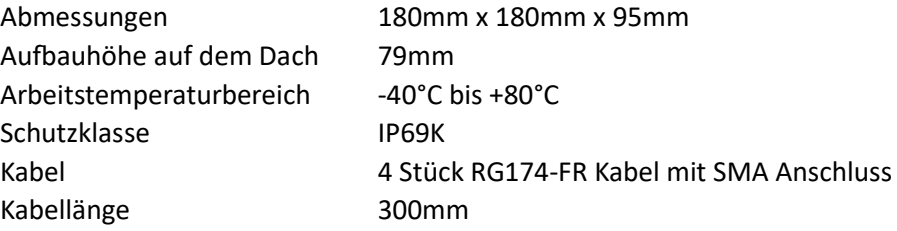

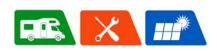

# 5 Fehlerbehebung

# 5.1 Typische Fehlerbilder

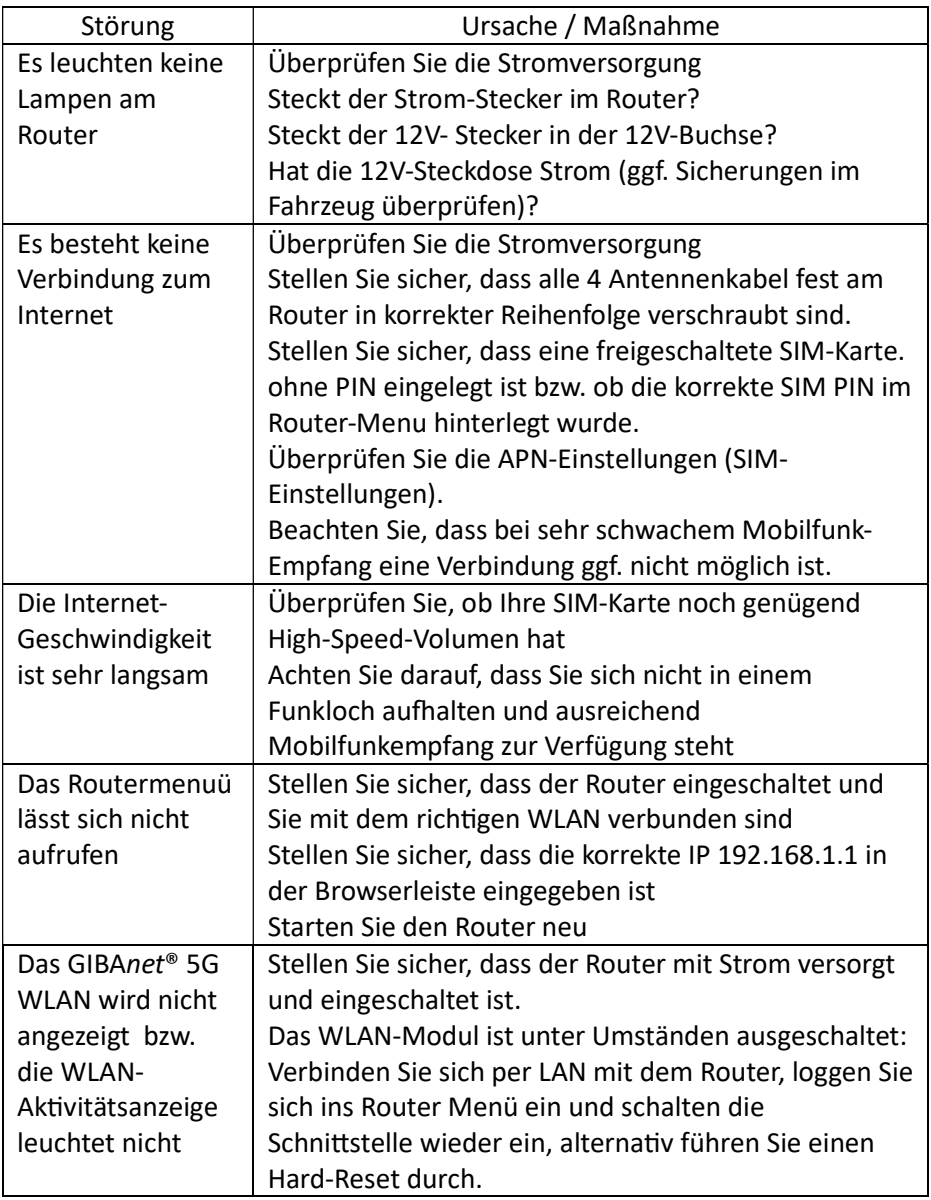

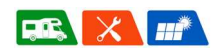

HINWEIS: Falls Ihr Gerät nach Abarbeiten der oben genannten Schritte immer noch nicht ordnungsgemäß funktionieren, wenden Sie sich bitte an unseren Kundenservice (siehe Abschnitt Kontakt).

# 5.2 Zurücksetzen des Routers auf Werkseinstellungen (Hard reset)

Haben Sie beispielsweise Ihr selbst ausgesuchtes und vergebenes WLAN-Passwort vergessen oder wollen Ihre GIBAnet® 5G verkaufen, besteht die Möglichkeit, den Router auf seine Werkseinstellungen zurückzusetzen. Damit werden sämtliche nicht-werkseitigen Einstellungen gelöscht. Dieser Vorgang kann nicht rückgängig gemacht werden.

So setzen Sie den Router zurück: (Die SIM-Karte kann beim Reset im Router verbleiben)

- 1. Drücken Sie den "Reset-Knopf" vorsichtig mit einem spitzen Gegenstand für 5 Sekunden.
- 2. Der Router wird nun zurückgesetzt. Dieser Vorgang kann ein paar Minuten dauern.
- 3. Nach dem Neustart des Routers ist dieser wieder auf seiner Werkseinstellung zurückgesetzt.

# 6 Wartung und Pflege

Die GIBAnet<sup>®</sup> 5G ist größtenteils wartungsfrei. Achten Sie bitte darauf, dass der Router immer im Trockenen verwendet wird und immer innerhalb der vorgegebenen Arbeitstemperatur betrieben (-20°C bis +70°C) bzw. mit der richtigen Temperatur gelagert wird (-30°C bis +70°C).

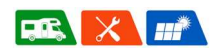

# 7 Sicherheitshinweise

# 7.1 HF-Exposition

Die GIBAnet® 5G erfüllt sämtliche staatliche Anforderungen der Funkwellenbelastung und ist gemäß der Regelung Nr. 10 der UNECE hinsichtlich der elektromagnetischen Verträglichkeit durch den TÜV Nord zertifiziert worden.

# 7.2 Betriebsbedingungen

- Betriebstemperatur: -20°C bis +70°C
- Luftfeuchtigkeit: 10% bis 90% (nicht kondensierend)
- Vor direkter Sonneneinstrahlung und Wärmequellen schützen
- Von Salzen, brennbaren Gasen und ätzenden Stoffen fernhalten
- Nicht mit Reinigungsmitteln reinigen
- GIBAnet<sup>®</sup> 5G Router nicht wasserdicht
- GIBAnet® 5G Antenne wasserdicht

Hinweis: Die Lebensdauer der GIBAnet® 5G kann sich bei Betrieb außerhalb des zugelassenen Bereiches erheblich verkürzen.

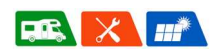

# 8 Garantie / Haftung

# 8.1 Garantiebedingungen

Der Hersteller GIBA Caravan-Technik GmbH gewährt auf das erworbene Produkt eine Garantie von 2 Jahren. Die Garantie ist personengebunden an den Käufer und nicht übertragbar. Es beginnt die Frist für die Berechnung der GaranƟedauer mit Rechnungsdatum. Der räumliche Geltungsbereich des Garantieschutzes ist europaweit.

Die GaranƟe bezieht sich auf die Mangelfreiheit des erworbenen Produktes, einschließlich Funktionsfähigkeit, Material- oder Produktionsfehler.

Sollte während der Garantiezeit ein Mangel auftreten, so gewährt der Hersteller im Rahmen dieser Garantie eine der folgenden Leistungen nach seiner Wahl:

- kostenfreie Reparatur der Ware oder
- kostenfreier Austausch der Ware gegen einen gleichwertigen Artikel

Im Garantiefall wenden Sie sich bitte an den Garantiegeber:

GIBA Caravan-Technik GmbH An den Pappeln 2 31832 Springe-Völksen

Garantieansprüche sind ausgeschlossen bei Schäden an der Ware durch:

- normalen Verschleiß
- unsachgemäßer Behandlung
- Nichtbeachtung von Sicherheitsvorkehrungen
- Unsachgemäßer Installation oder Verwendung von nicht originalem Installationszubehör (z.B. anderer Dachhalter, Stromanschluss, falsche Eingangsspannung verwendet, etc.)
- Gewaltanwendung (z.B. Schläge o. SIM Karte verkehrt/gewaltsam eingeschoben)
- Reparaturversuche in Eigenregie
- Garantiesiegel beschädigt

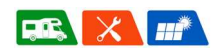

Voraussetzung für die Inanspruchnahme der Garantieleistung ist, dass dem Garantiegeber die Prüfung des Garantiefalls ermöglicht wird (z.B. durch Einschicken der Ware). Es ist darauf zu achten, dass Beschädigungen der Ware auf dem Transportweg durch eine sichere Verpackung vermieden werden. Es ist für die Beantragung der Garantieleistung eine Rechnungskopie der Warensendung beizufügen, damit der Garantiegeber prüfen kann, ob die Garantiefrist eingehalten worden ist. Ohne Rechnungskopie kann der Garantiegeber die Garantieleistung ablehnen. Bei berechtigten GaranƟeansprüchen entstehen Ihnen keine Rück-Versandkosten.

Durch diese HerstellergaranƟe werden Ihre gesetzlichen Rechte gegen uns aus dem mit uns geschlossenen Kaufvertrag nicht eingeschränkt. Von diesem GaranƟeversprechen bleiben etwaige bestehende gesetzliche Gewährleistungsrechte uns gegenüber unberührt. Die Herstellergarantie verletzt Ihre gesetzlichen Rechte daher nicht, sondern erweitert Ihre Rechtsstellung vielmehr.

Sollte die Kaufsache mangelhaft sein, so können Sie sich in jedem Fall an uns im Rahmen der gesetzlichen Gewährleistung wenden und zwar unabhängig davon, ob ein Garantiefall vorliegt oder die Garantie in Anspruch genommen wird.

# 8.2 Haftungsbeschränkung

Die Haftung der GIBA Caravan-Technik GmbH für Schäden aufgrund von Mängeln am Produkt beschränkt sich in jedem Fall im Höchstmaß auf den ursprünglichen Kaufpreis des jeweiligen Produkts.

Die GIBA Caravan-Technik GmbH übernimmt unter keinen Umständen eine Haftung für Schäden aus Ereignissen höherer Gewalt, zufälligen und/oder nicht voraussehbaren Ereignissen, für Mangelfolgeschäden, das heißt für direkte oder indirekte Schäden, entgangenen Gewinn oder für anderweitige Verluste, die infolge eines Mangels am Produkt entstehen können.

#### Bedienungsanleitung GIBAnet<sup>®</sup> 5G

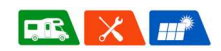

Ebenfalls ausgeschlossen ist jegliche Haftung für Schäden, die durch Benutzung des Produkts bei Dritten entstehen können. Für diese Drittschäden ist der Käufer verantwortlich.

Vorstehende Haftungsbeschränkung bzw. der Haftungsausschluss gelten nicht, soweit die GIBA Caravan-Technik GmbH aufgrund von zwingenden gesetzlichen Vorschriften haftet.

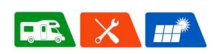

# 9 Kontakt

### GIBA Caravan-Technik GmbH

An den Pappeln 2

31832 Springe-Völksen

Mail: gibanet@giba-caravan.de

Tel.: 05041 – 756 33 66 12